## **スマートポン**

世界初!電子頭脳搭載型"卓球ロボット"

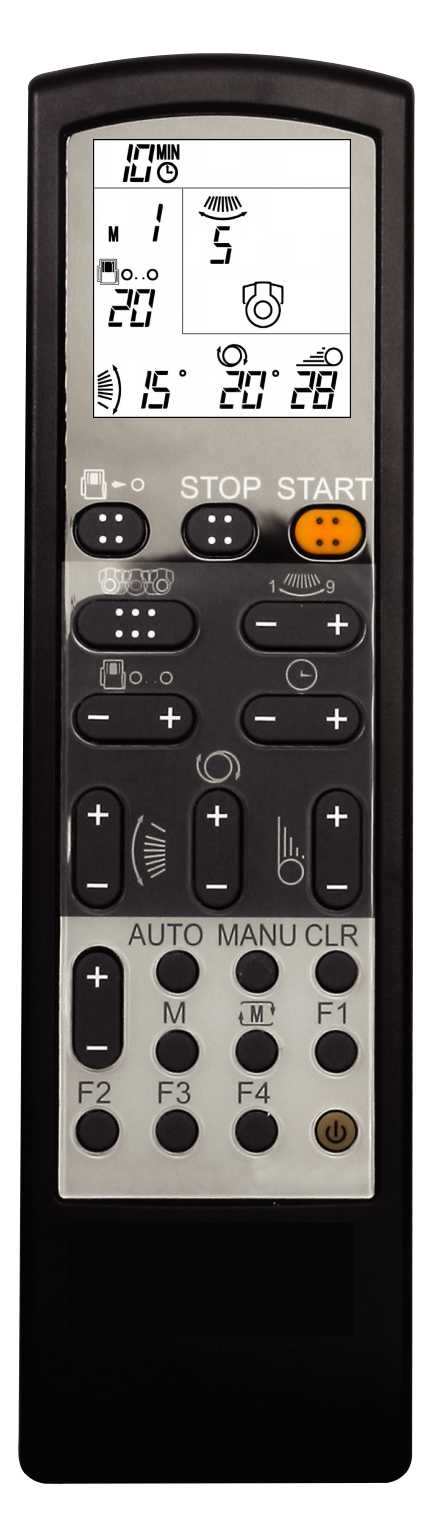

## リモート・コントローラー 簡易操作ガイド

オート・モードの操作方法

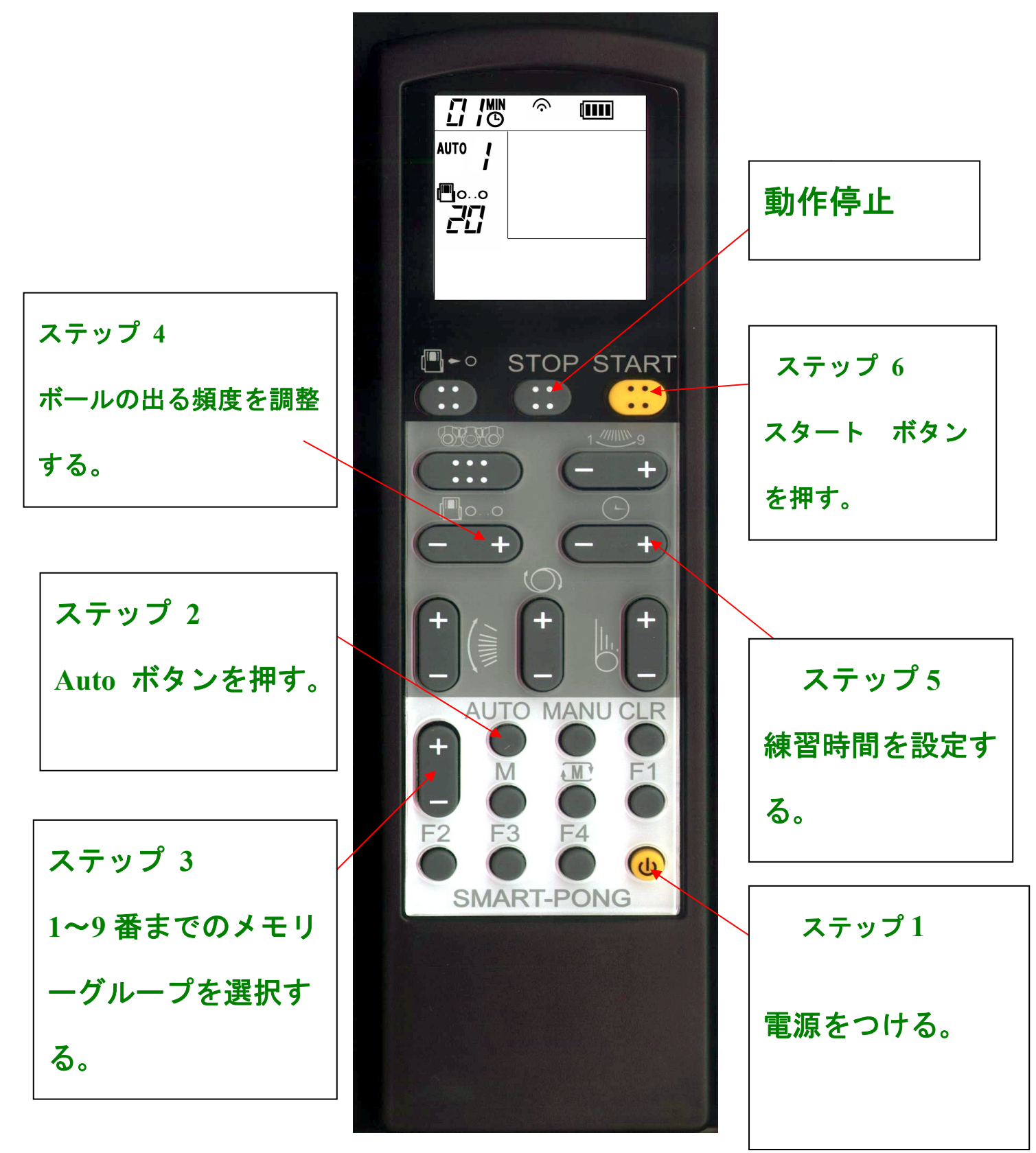

上記は簡単な操作方法ですので詳細は使用説明書をご参照下さい。

## マニュアル(手動)モードの設定方法

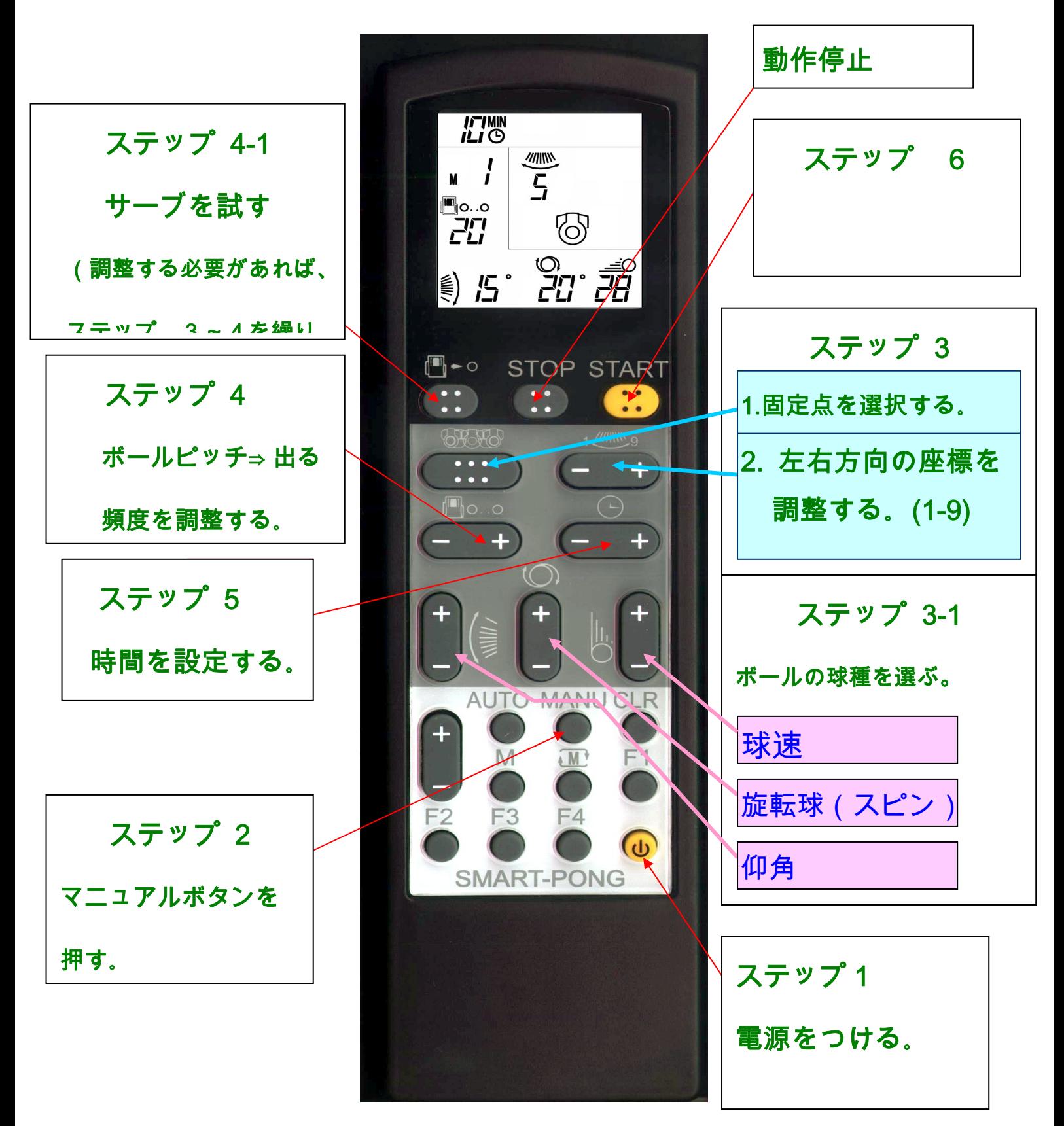

上記は簡単な操作方法ですので詳細は使用説明書をご参照下さい。

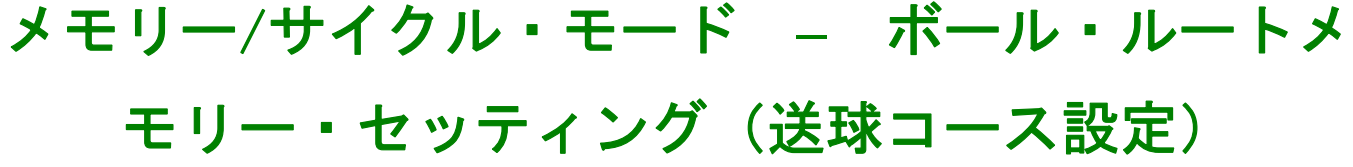

 $\frac{1}{10}$ 

 $\frac{1}{2}$ 

<u>¶਼. ੍</u><br>፫ /

 $\blacksquare$   $\sim$ 

[L∥O…C

4

M

F<sub>3</sub>

 $\frac{\frac{1}{2}}{5}$ 

r 9, 3

₩

**STOP START** 

AUTO MANU CLR

**AM** 

 $FA$ 

**SMART-PONG** 

 $\begin{array}{c} \begin{array}{c} \text{+} \end{array} \end{array}$ 

 $F1$ 

 $\omega$ 

ヒント この記憶効能なら,必ず定点での人工 操作パータンに基づいて作動すること が出来ます。人工操作の定点パータン の操作手順にご参考下さい。それに連 れて記憶したいの飛び方向を設定す る。メンフレームを狙ってシュートや、 仰角や、スイングなどを設定する。)

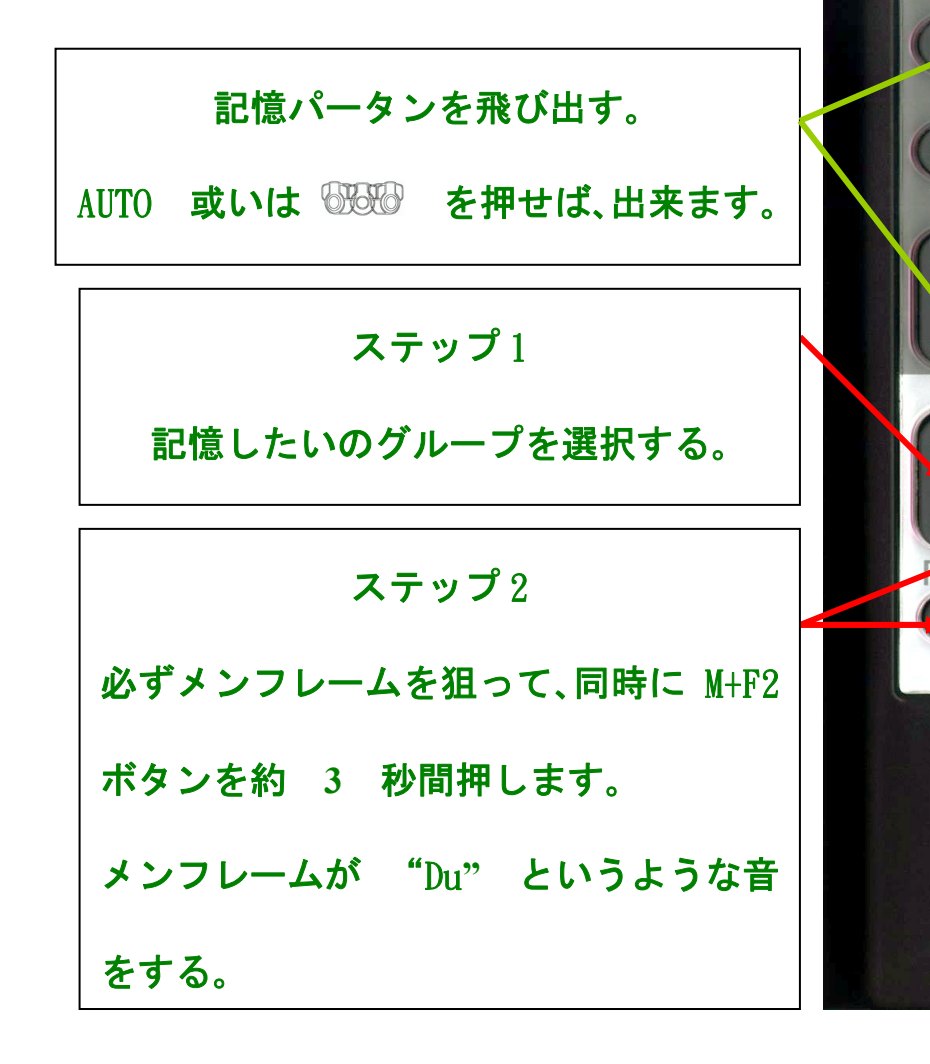

詳細資料に関しては大変恐れ入りますが「取扱説明書」をご参照下さい。

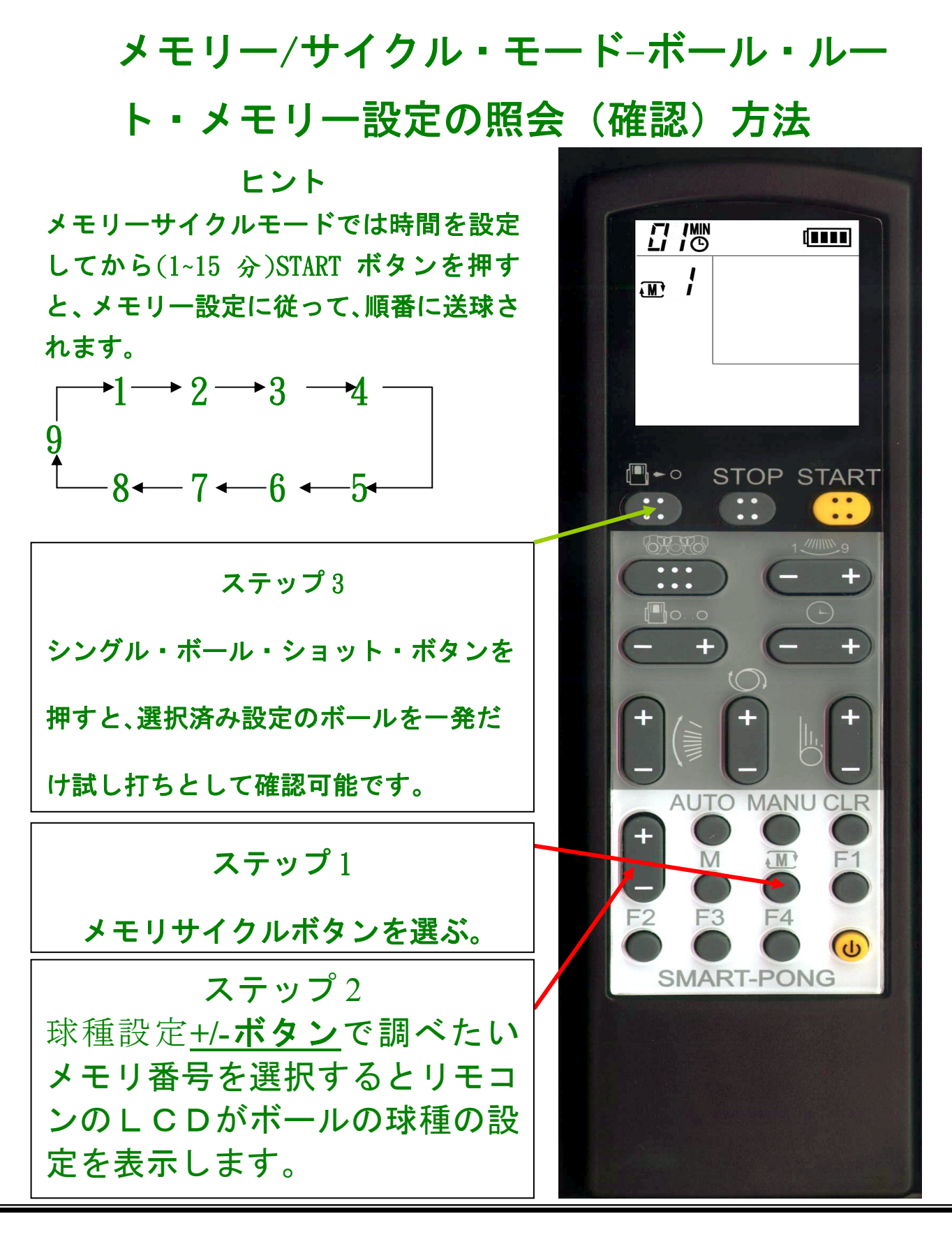

上記は簡易な操作方式で、もっと詳しい事は、使用説明書をご参照下さい

メモリー/サイクル・モード **–** ボール・ルート・ メモリー設定の解除方法(送球コース設定)

ヒント メモリー解除をする際はマ ニュアル (手動) モードで操 作します。リモコンを本体に 向けて CLR と F2 ボタンを同 時に押せば簡単にボール・ル ート設定を解除出来ます。注 意:本体に向けなければ単に リモコンの中のセッティン グを変更しただけになるの で必ず本体に向けて操作を しましょう。

ステップ **1**  マニュアル(手動)モードに合わせた後、+/- ボタンで消したいボール・ルートを記憶させ た番号を画面上に呼び出します。

ステップ 2 まずリモコンをロボット本体に向けたまま 必ずメインフレームを狙って、同時に CLR+F2 ボタンを約 **3** 秒間押します。 メインフレームが確認音を出します。

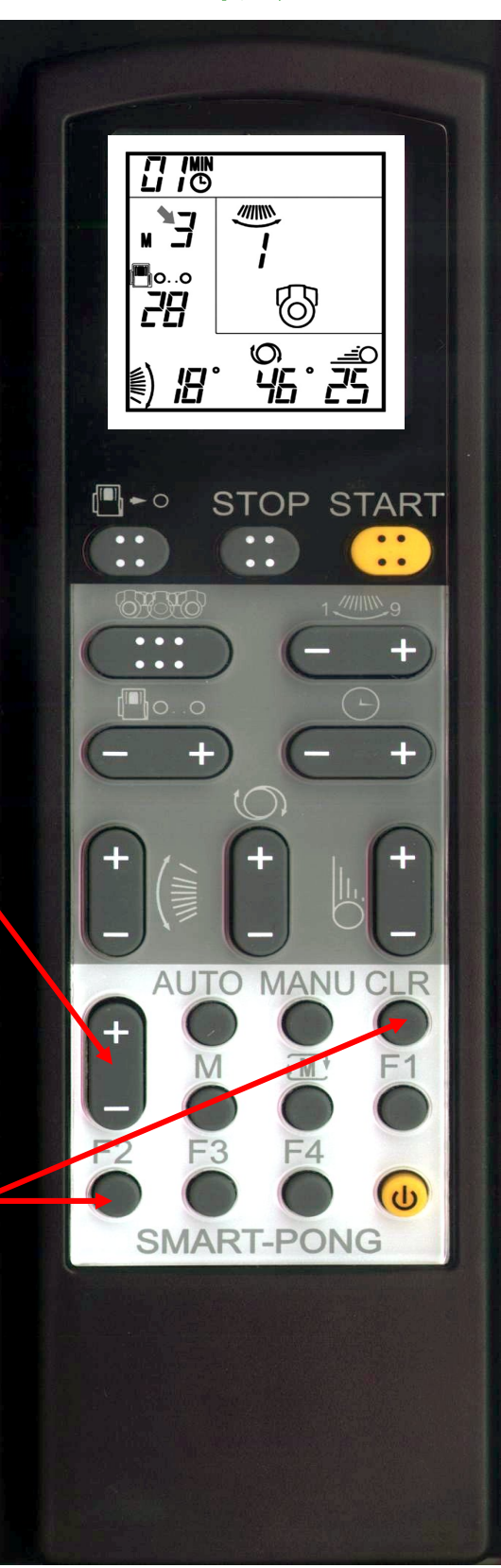

詳細資料に関しては大変恐れ入りますが「取扱説明書」をご参照下さい。